# **New usecase - UAV Path Prediction**

## a. **UAV Path Prediction [\(Guideline\)](https://wiki.o-ran-sc.org/download/attachments/104595458/OSC%20-%20UAV%20Use%20Case%20Guideline.pdf?version=1&modificationDate=1707225523844&api=v2)**

## **Introduction**

- **We utilize collected data from unmanned aerial vehicle (UAV) movements in the x, y, and z axes as input for model training. The Long Short-Term Memory (LSTM) architecture is employed to train the model, and the OSC AIMLFW framework is used as the training model framework. Through this process, a model capable of predicting the path of UAVs is trained, providing a solution for various use cases.**
- **Ensure that the Influx database is operational for this use case, which is based on the OSC AI/ML Framework (Release-H).**

## **Getting Started (Start from [data insertion](https://docs.o-ran-sc.org/projects/o-ran-sc-aiml-fw-aimlfw-dep/en/latest/installation-guide.html#install-influx-db-as-datalake-optional))**

Step 1. Query influx token

```
# Search the influx "token" value in below output
cat bitnami/influxdb/influxd.bolt | tr -cd "[:print:]"
```
Step 2. Create "UAVData" bucket (Inside Influx DB container)

```
influx bucket create -n UAVData -o primary -t <token>
```
Step 3. Fill the file config (UAV\_insert.py)

```
DATASET PATH = '/path/to/dataset.csv' # Replace to the UAV dataset path
INFLUX_IP = 'localhost' # Influx IP 
INFLUX_TOKEN = 'VJpoNpqeVnjzvhpPm8jZ' # Influx token
```
Step 4. Excute the insert processing to insert data into Influx DB

python3 insert.py

Se

Step 5. Upload UAV\_pipeline.ipynb to aiml-notebook and generate a UAV\_pipeline.yaml  $\circlearrowright$  Jupyter

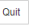

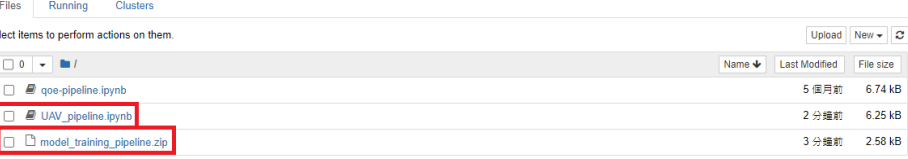

• Step 6. Start a UAV model training job [blocked URL](https://www.notion.so/image/https%3A%2F%2Fprod-files-secure.s3.us-west-2.amazonaws.com%2F1d5241eb-1520-42ed-8759-4d5fc865cae5%2F2c1c0430-2bec-42dd-a794-119f0f591a5f%2FUntitled.png?table=block&id=6f7ea374-d25e-4c46-bcd1-77e3da6a6c46&spaceId=a06664e5-4f88-4be9-8924-05ba9a0ef65f&width=2000&userId=ca9c174f-b8e1-4470-bc49-462490c851d9&cache=v2)[blocked URL](https://www.notion.so/image/https%3A%2F%2Fprod-files-secure.s3.us-west-2.amazonaws.com%2F1d5241eb-1520-42ed-8759-4d5fc865cae5%2Fdf3e7a5d-5126-45de-ae3a-fc84e19bda4e%2Ffinish.png?table=block&id=5499a6a0-de63-49eb-8038-cb93160ddbf2&spaceId=a06664e5-4f88-4be9-8924-05ba9a0ef65f&width=2000&userId=ca9c174f-b8e1-4470-bc49-462490c851d9&cache=v2)

Step 7. Load UAV model

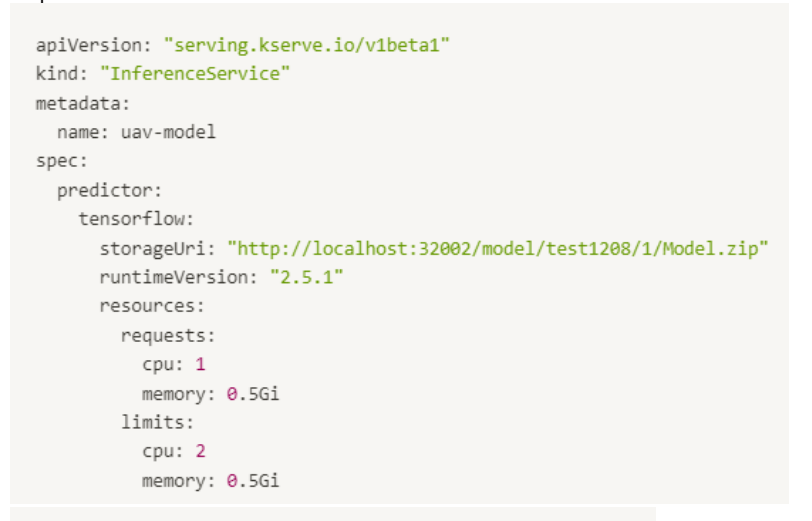

kubectl apply -f uav.yaml -n kserve-test

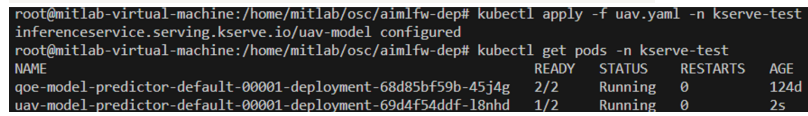

• Step 8. Start model prediction 1. obtain Ingress port for Kserve (kubectl get svc istio-ingressgateway -n istio-system) [blocked URL](https://www.notion.so/image/https%3A%2F%2Fprod-files-secure.s3.us-west-2.amazonaws.com%2Fa06664e5-4f88-4be9-8924-05ba9a0ef65f%2Fdd6629ea-6c86-4da9-b33c-ed17fd543e52%2FUntitled_(1).png?table=block&id=fca0908c-97a0-4d61-8591-0951fdabb102&spaceId=a06664e5-4f88-4be9-8924-05ba9a0ef65f&width=2000&userId=ca9c174f-b8e1-4470-bc49-462490c851d9&cache=v2) 2. source uav.sh

#### **File List**

- UAV\_dataset.csv [\(Download\)](https://wiki.o-ran-sc.org/download/attachments/104595458/UAV_Dataset.csv?version=1&modificationDate=1704797599236&api=v2) The file contains collected UAV movement path data.
- UAV insert.py [\(Download\)](https://wiki.o-ran-sc.org/download/attachments/104595458/UAV_insert.py.py?version=1&modificationDate=1704797561525&api=v2) The file processes the UAV\_dataset and inserts the data into InfluxDB. (Changed required: **DATASET\_PATH , INFLUX\_IP , INFLUX\_TOKEN**)
- UAV\_pipeline.ipynb [\(Download\)](https://wiki.o-ran-sc.org/download/attachments/104595458/UAV_pipeline.ipynb?version=1&modificationDate=1704797567445&api=v2) The file defines the model structure and training process.
- UAV\_deploy.yaml [\(Download\)](https://wiki.o-ran-sc.org/download/attachments/104595458/UAV_deploy.yaml?version=1&modificationDate=1707113179537&api=v2) The yaml file is used for deploying model inference service.
- UAV\_input.json [\(Download\)](https://wiki.o-ran-sc.org/download/attachments/104595458/UAV_input.json?version=1&modificationDate=1707114140356&api=v2) The json file is the sample data for the prediction.
- UAV\_predict.sh [\(Download\)](https://wiki.o-ran-sc.org/download/attachments/104595458/UAV_predict.sh?version=1&modificationDate=1707113249393&api=v2) The script used for excuting the model prediction.

### **Example**

 $\bullet$  Input:

This input data represents a collection of points in a three-dimensional space, with each point defined by a set of three coordinates corresponding to the x, y, and z axes (After normalization).

Example input

```
UAV_input
```

```
\mathbf{r} [0.7453425167510083, 0.057188434013895506, 0.3883151002000583],
      [0.9348491377517286, 0.5797269721343681, 0.15480809966429032],
      [0.32685562293198867, 0.40325520693639316, 0.37923173514277997],
      [0.07019999536045685, 0.26259026009845376, 0.2890220776419392],
      [0.562592860552039, 0.471677885159695, 0.41299704269747306],
      [0.8156868208972661, 0.6577897226335571, 0.5894501267006358],
      [0.6789936054809089, 0.5219624142693665, 0.4196227577850472],
      [0.10702478626584111, 0.3030673792265356, 0.5265722005767963],
      [0.9762029048313448, 0.30233720269747666, 0.4147831180404825],
      [0.5277344636914802, 0.1058208829010896, 0.9369119762104259]
    ]
```
#### • Output:

The output should be next xyz-axis path prediction (After normalization).

```
Example output
```

```
UAV_output
Inference Result: [[-0.07196578 0.05871227 -0.00614708]]
```
## **Contributor**

- Joseph Thaliath Samsung
- Antony Wang NTUST MITab
- Jasmine Lee NTUST MITLab